# Deployment, Konfiguration & Betrieb von SSIS

## Prerequisits sind

### .. die installierten **SQL Server Integration Services**

Sql Server Configuration Manager

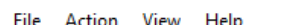

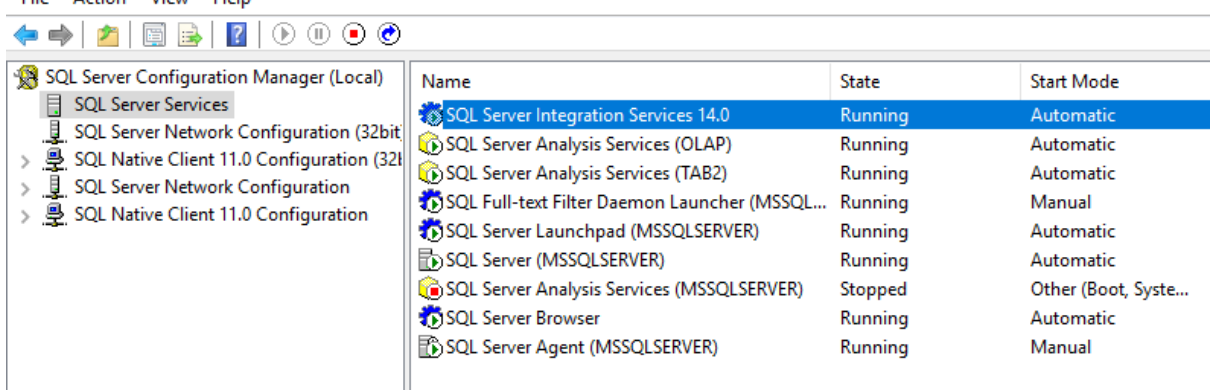

Der **Sql Server Configuration Manager** ist in der MMC (Microsoft Management Console) includiert und kann auch via Commandline aufgerufen werden.

C:\Windows\SysWOW64\mmc.exe /32 C:\Windows\SysWOW64\SQLServerManager14.msc

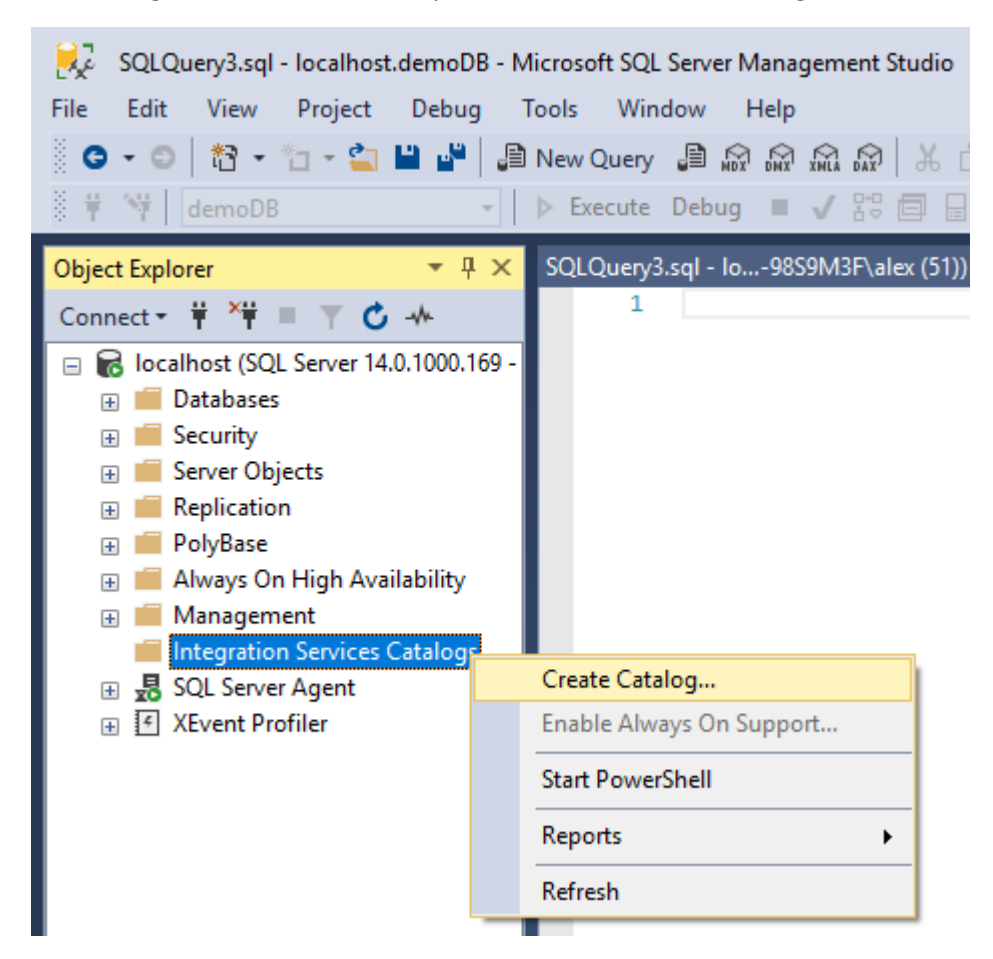

Jetzt erfolgt das Erstellen einer "System"-Datenbank für die Integration Services.

Microsoft schreibt ..

Der **SSISDB**-Katalog ist der zentrale Punkt zum Arbeiten mit Integration Services-Projekten (SSIS), die Sie auf dem Integration Services-Server bereitgestellt haben. Sie legen beispielsweise Projekt- und Paketparameter fest, konfigurieren Umgebungen, um Laufzeitwerte für Pakete anzugeben, führen Pakete aus, behandeln Paketprobleme und verwalten Integration Services - Servervorgänge ...

<https://docs.microsoft.com/de-de/sql/integration-services/catalog/ssis-catalog?view=sql-server-2017>

Weiterhin ist die Aktivierung der CLR-Komponente (Common Language Runtime) erforderlich [https://docs.microsoft.com/de-de/dotnet/framework/data/adonet/sql/introduction-to-sql-server-clr](https://docs.microsoft.com/de-de/dotnet/framework/data/adonet/sql/introduction-to-sql-server-clr-integration)[integration](https://docs.microsoft.com/de-de/dotnet/framework/data/adonet/sql/introduction-to-sql-server-clr-integration)

Die folgende Anzeige der Abhängigkeiten zeigt die gesamte Anzahl der "CLR-Programmierungen" innerhalb der SSISDB.

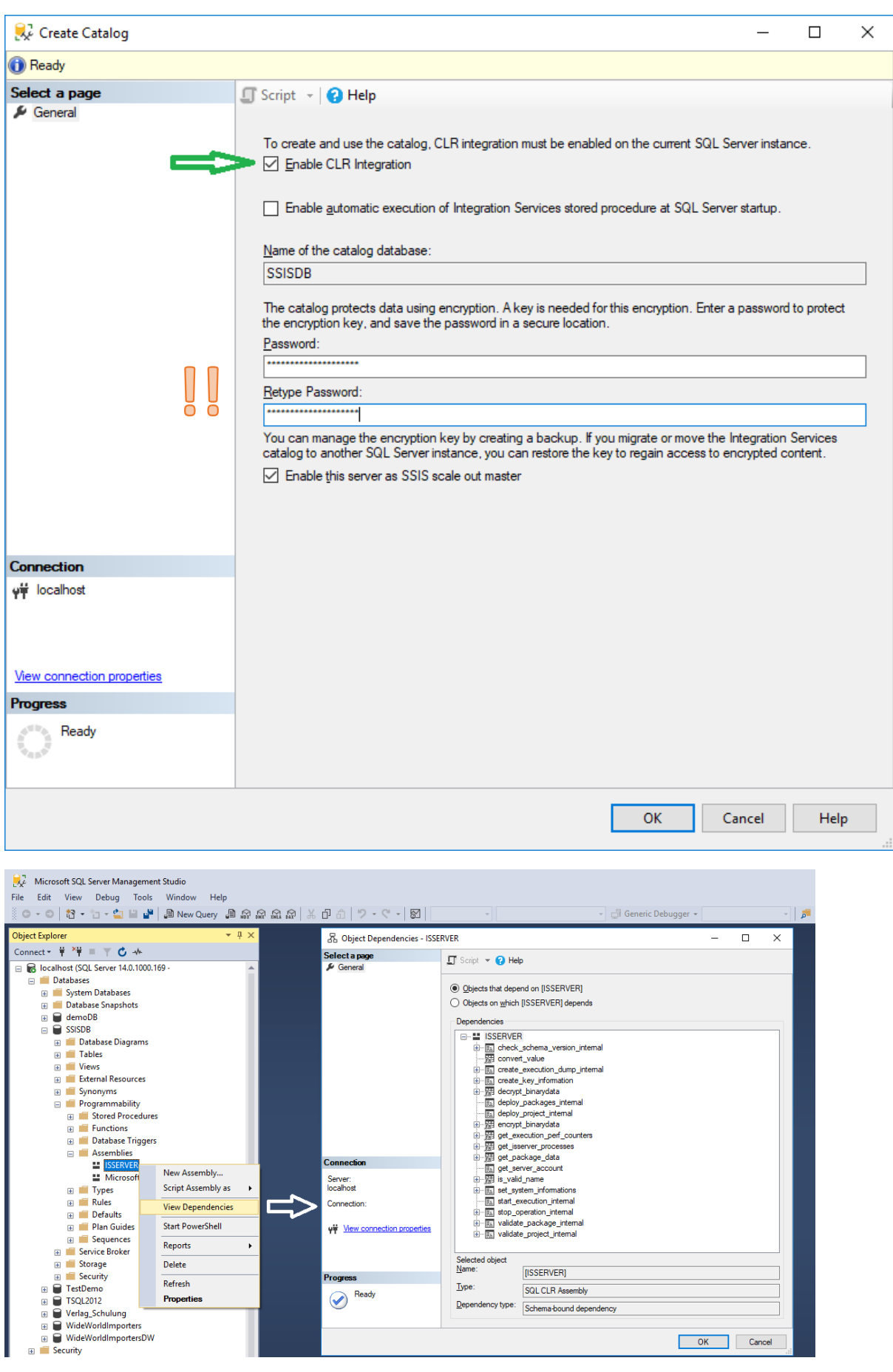

Selected object<br>Name:

 $\mathbf{Type:}$ 

d object  $[ISSERVER]$ 

Dependency type: SQL CLR Assembly<br>Dependency type: Schema-bound dependency

SQL CLR Assembly

 $\begin{tabular}{|c|c|} \hline \textbf{Reports} \end{tabular}$ 

 $\overline{\phantom{a}}$  Delete

 $\frac{}{\text{Refresh}}% \begin{pmatrix} \omega_{11} & \omega_{12}\\ \omega_{21} & \omega_{22}\\ \omega_{22} & \omega_{22}% \end{pmatrix} =\frac{1}{\sqrt{2}}% \begin{pmatrix} \omega_{11} & \omega_{12}\\ \omega_{21} & \omega_{22}\\ \omega_{22} & \omega_{22}% \end{pmatrix} \label{eq:ref}$ 

Properties

 $\overline{\phantom{0}}$ 

Progress

**Progress**<br>
Ready

OK Cancel

Insbesondere ist hier auch auf die Eingabe des Passworts hingewiesen.

Es handelt sich dabei um den **Datenbank-Hauptschlüssel**.

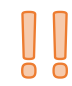

Dieser wird für die Verschlüsselung verwendet, wenn Parameter und Konfigurationen enthalten sind ggf. unternehmenssensitive Werte. Der Schlüssel wird erstellt, wenn Sie den Katalog erstellen.

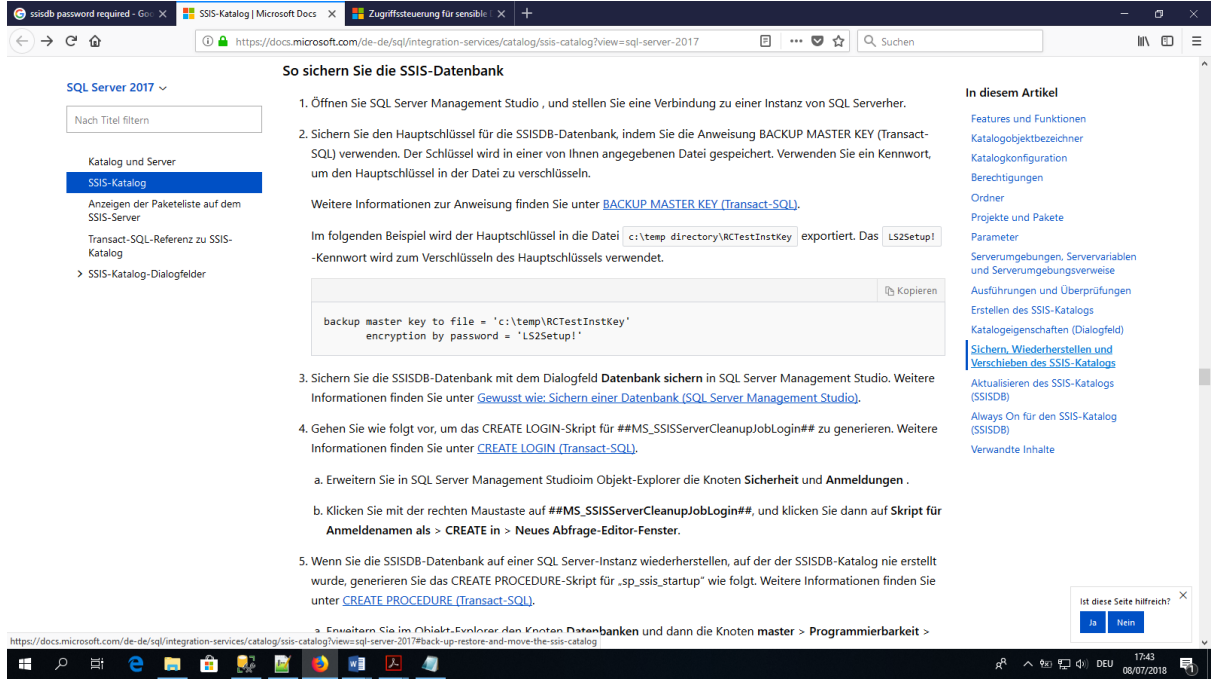

<https://docs.microsoft.com/de-de/sql/integration-services/catalog/ssis-catalog?view=sql-server-2017>

Das Sichern des Datenbank-Hauptschlüssels, das Backup sowie das Datenbank-Restore ist hier

<https://docs.microsoft.com/de-de/sql/integration-services/catalog/ssis-catalog?view=sql-server-2017> ausführlich dokumentiert.

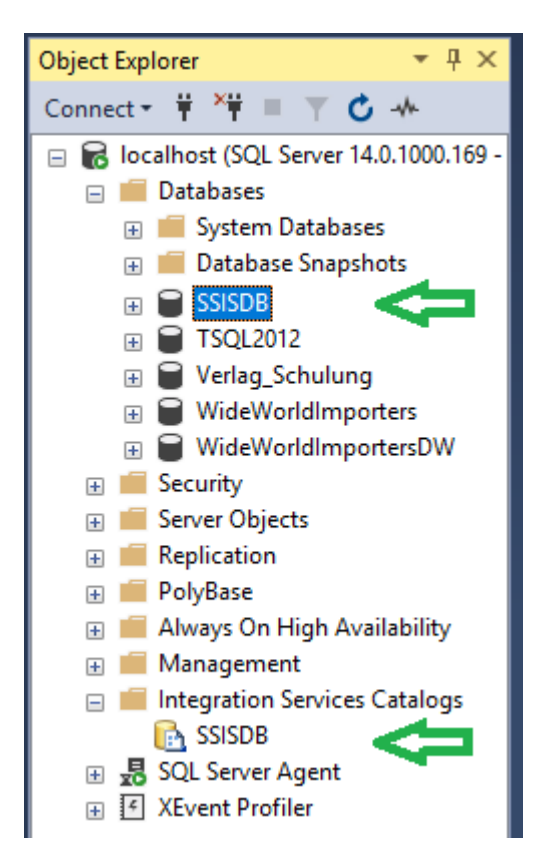

# Ergebnis:

Die Datenbank "SSISDB" ist erstellt; sie erscheint jedoch in der Auflistung der User-Datenbanken. Zusätzlich erscheint sie im Ordner Integration Services Catalogs.

Obgleich die SSISDB als User-Datenbank erscheint ist es nicht empfehlenswert darin Schemaänderungen vorzunehmen. Weiterhin empfiehlt Microsoft nur Objecte aus dem Schema catalog zu verwenden.

Das Schema internal ist dagegen "undokumentiert" und ausschließlich für Microsoft-Artefakte reserviert.

Für eigene Reporting-Zwecke kann z.B. das Schema "custom" angelegt und verwendet werden. Dies ist u.A. im SSIS Catalog Dashboard von Andy Leonard realisiert.

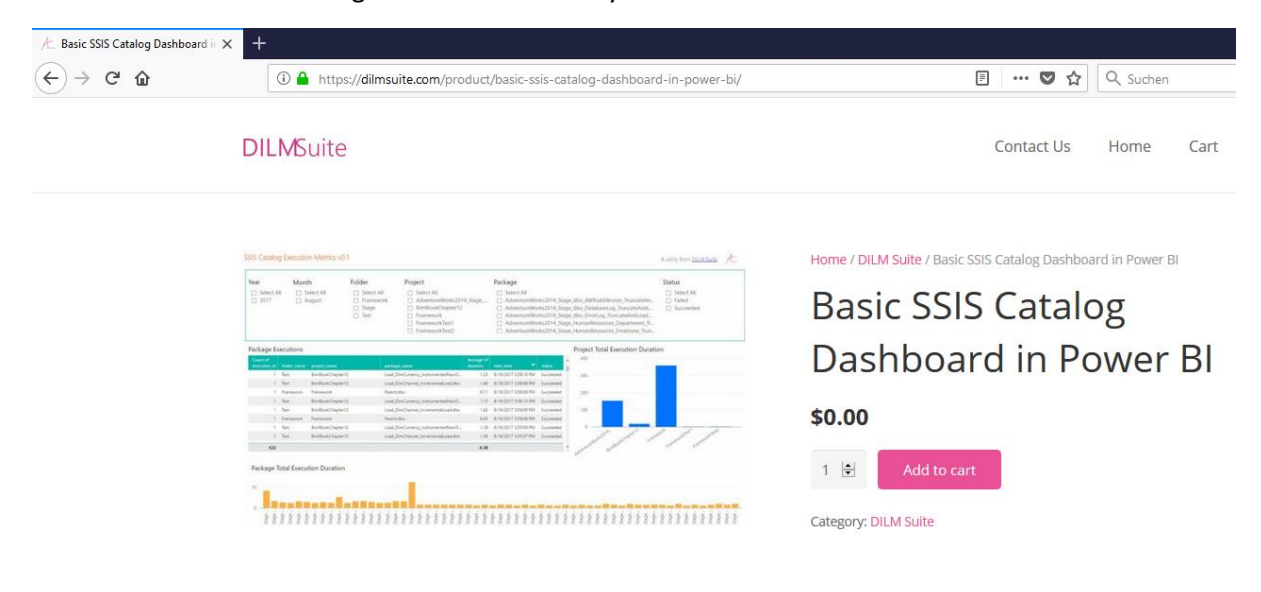

Für die weitere Konfiguration ist ein "technischer User" empfehlenswert ( segregation of duties )

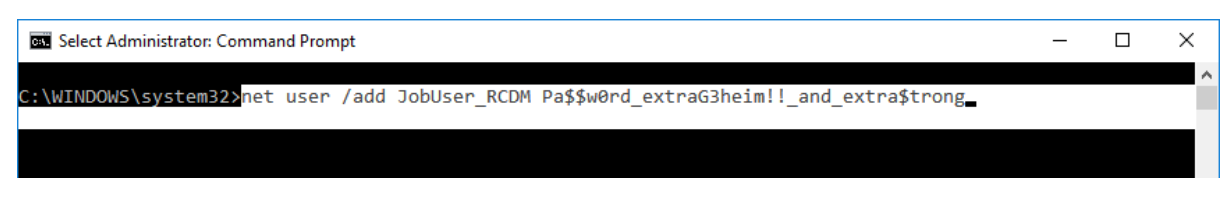

net user /add JobUser RCDM Pa\$\$w0rd extraG3heim!! and extra\$trong

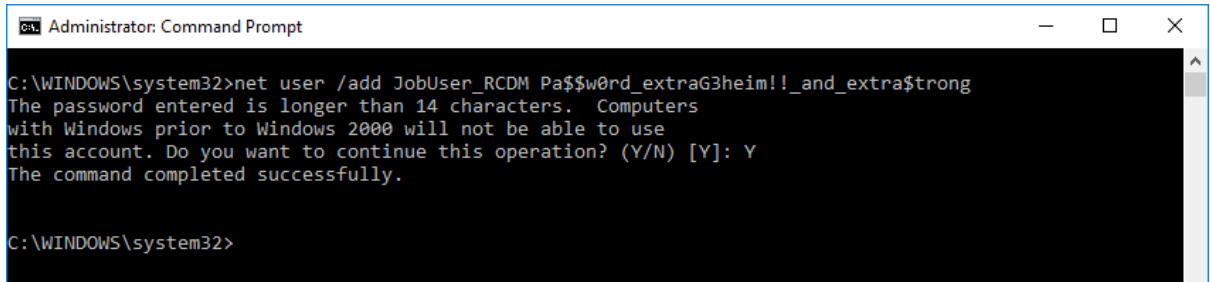

Zum Verifizieren ..

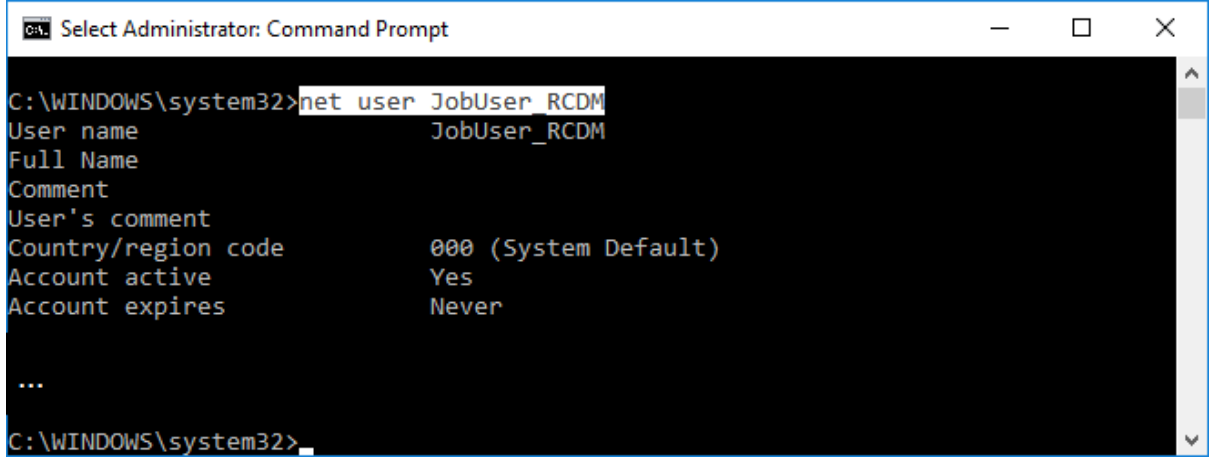

net user JobUser\_RCDM

Der lokale Windows-User ist angelegt. Für domainbasierte Windows-User

net user JobUser\_RCDM /domain

#### Alternativ mit WMIC.

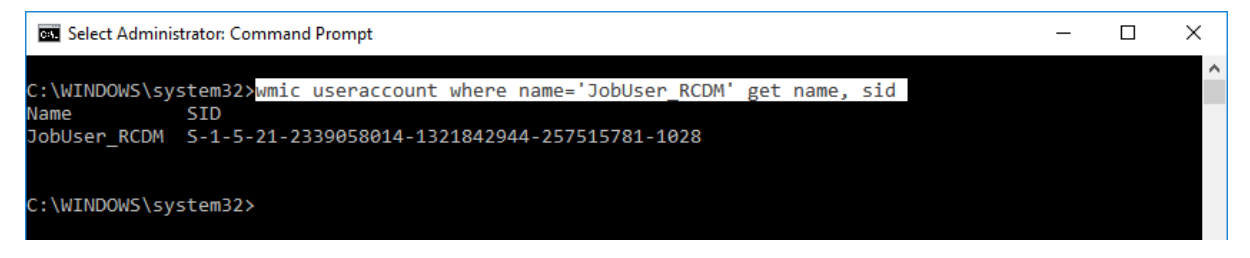

wmic useraccount where name='JobUser RCDM' get name, sid

Der lokale Windows-User ist angelegt.

Eine Administration im Computer Management …

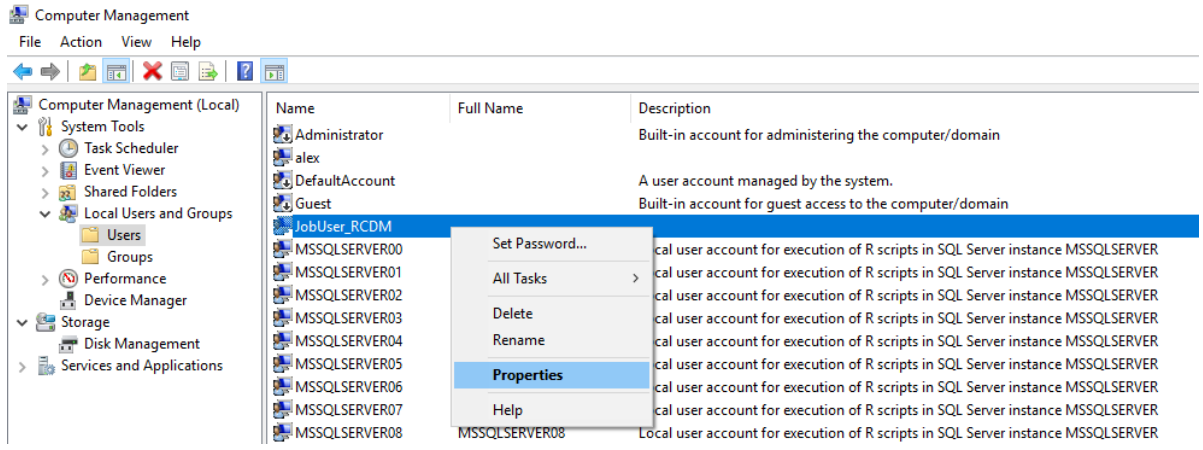

… kann über die zugehörigen Eigenschaften erfolgen.

Jetzt folgt die weitere Verarbeitung wieder im SQL Server Management Studio.

# Zuvor eine Übersicht bzgl. "Users & Logins"

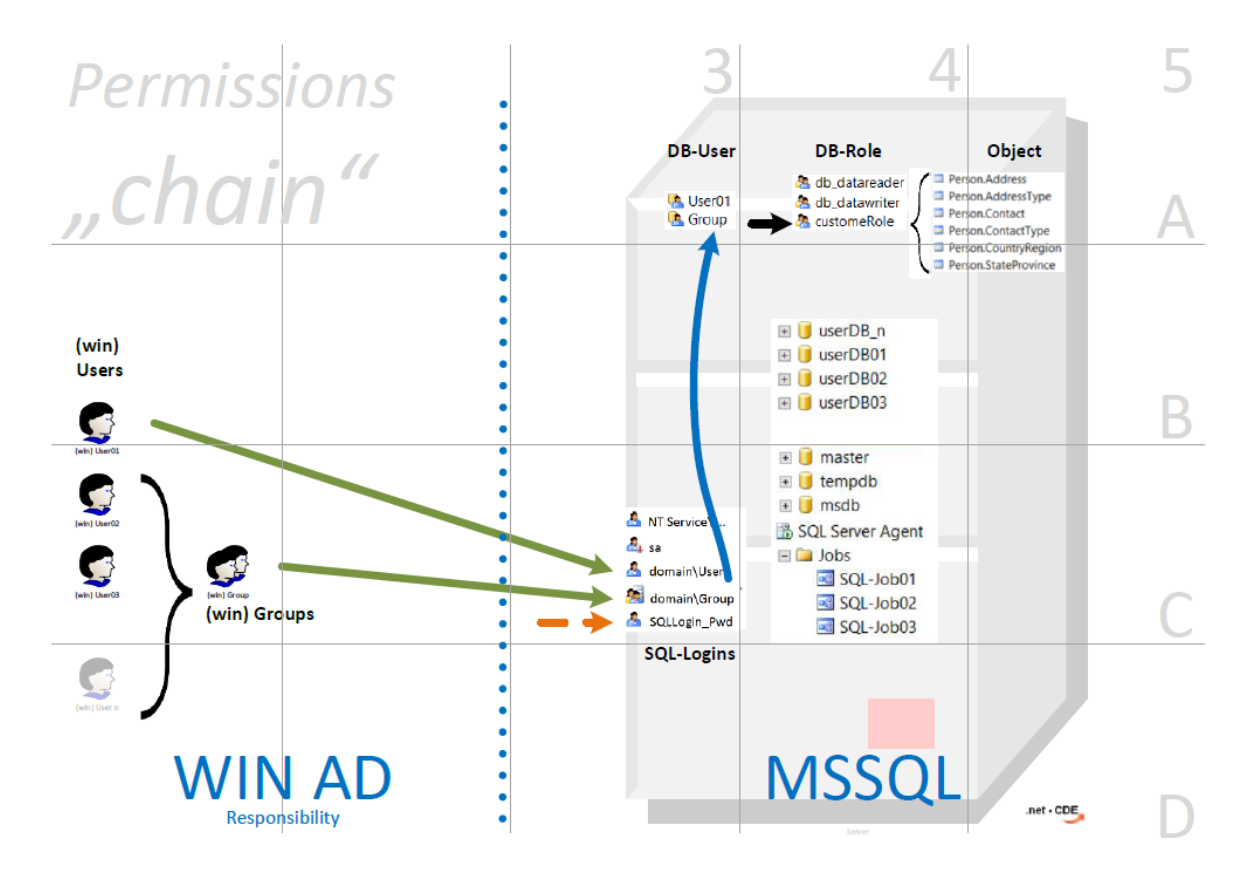

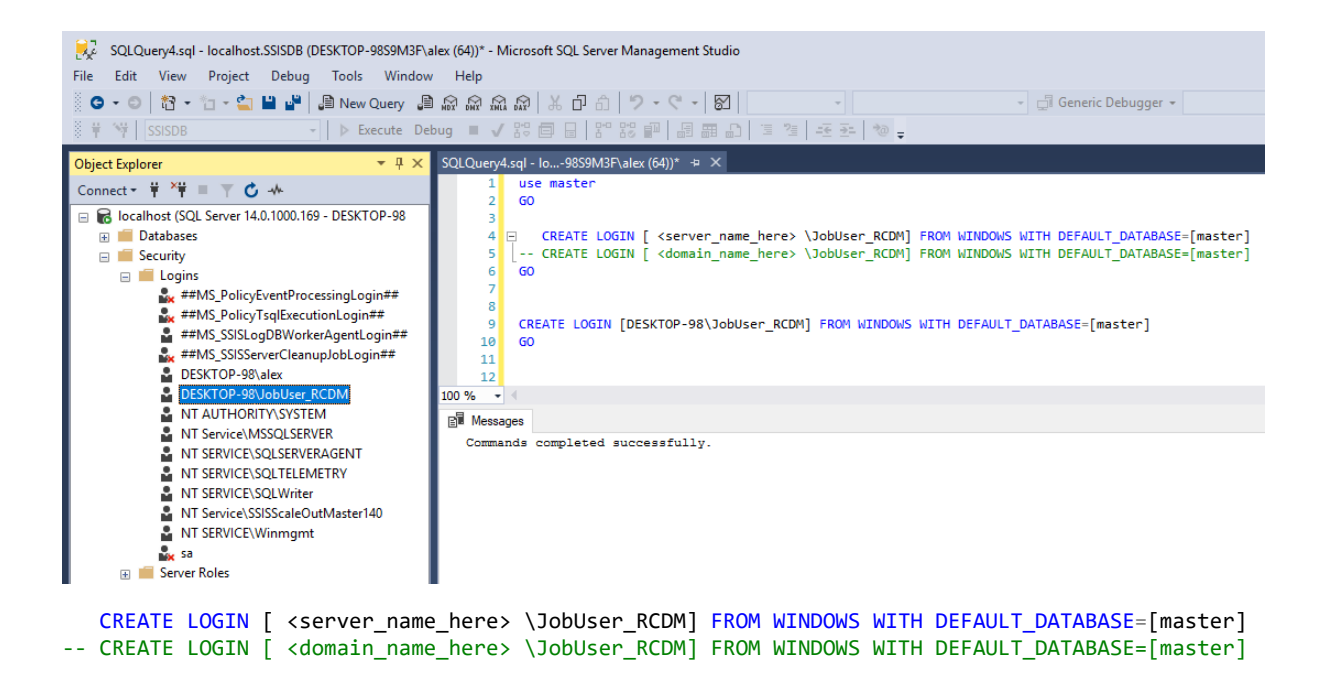

Zunächst wird der eben erstellte JobUser berechtigt um in den Server zu gelangen.

```
IF NOT EXISTS( select * from sys.server principals where name like '%JobUser RCDM' )
    CREATE LOGIN [DESKTOP-98\JobUser_RCDM] FROM WINDOWS WITH DEFAULT_DATABASE=[master]
GO
```
Um Warnungen bzw. Fehlermeldungen vorzubeugen wird den Befehlen ein IF NOT EXISTS als Bedingung vorangestellt.

```
---------------------------------------
USE [SSISDB]
GO
IF NOT EXISTS( select * from SSISDB.sys.database principals where name like
'JobUser_RCDM' )
    CREATE USER [JobUser_RCDM] FOR LOGIN [DESKTOP-98\JobUser_RCDM] WITH
DEFAULT SCHEMA=[catalog]
GO
```
Anschließend wird der Login auch als DB-User in der SSIS Catalog DB angelegt.

-- \*\*\*\*\*\*\*\*\*\*\*\*\*\*\*\*\*\*\*\*\*\*\*\*\*\*\*\*\*\*\*\*\*\*\*\*\*\*\*\*\*\*\*\*\*\*\*\*\*\*\*\*\*\*\*\*\*

Vergleichbar "wie auf C:\" kann ein Projekt nicht im "Root" angelegt werden;

Deshalb ist zunächst ein Ordner innerhalb der SSISDB zu erstellen. catalog.create\_folder

Dann folgt das Erteilen der Ordner-Berechtigungen für den "technischen User". Hierbei sind sowohl die folder\_id (Ordner-ID) als auch die principal\_id (Benutzer-ID) aus den jeweiligen System-Views zu ermitteln.

Die zugehörige T-SQL Codierung ist auf der nächsten Seite:

```
-- create Folder<br>Declare @pFolder name
                          nvarchar(128) = N'RCDM folder' , @pFolder_description nvarchar(max) = N'dies ist der RCDM_folder ;'
      , @pFolder_id bigint
     , @pPrincipal_id int
      , @pPrincipal_name sysname = N'JobUser_RCDM'
---
IF NOT EXISTS( select folder_id from SSISDB.catalog.folders where name = @pFolder_name 
)
BEGIN
   exec SSISDB.catalog.create_folder @folder_name = @pFolder_name
                                   , @folder_id = @pFolder_id OUTPUT
   exec SSISDB.catalog.set folder description @folder name = @pFolder name
                                           , @folder description =
@pFolder_description
END -- end IF
------
-- @object_type
-- Ordner (1) 
-- Projekt (2)
-- Umgebung (3)
-- Vorgang (4) 
-- @object type=1 ist fix.
-- @permission type=1 ist fix.
select @pFolder_id = folder_id
from SSISDB.catalog.folders
where name = @pFolder_name 
select @pPrincipal id = principal id
from SSISDB.sys.database principals
where name = @ppPrincipal nameEXEC SSISDB.catalog.grant_permission @object_type = 1 -- Ordner
, \text{\textregistered} \Theta \text{object\_id} \text{opFolder\_id} , @principal_id = @pPrincipal_id 
                                    , @permission_type = 1 -- READ
EXEC SSISDB.catalog.grant_permission \omegaobject_type = 1 -- Ordner
, \pmb{\text{\textsf{\textit{Q}}}\text{\textsf{object}}\text{\textsf{\textsf{d}}}}\qquad \qquad \qquad = \pmb{\text{\textsf{\textsf{Q}}}\text{\textsf{pFolder\_id}}}\qquad , @principal_id = @pPrincipal_id 
                                   , @permission type = 101 -- READ OBJECTS
EXEC SSISDB.catalog.grant_permission @object_type = 1 -- Ordner
, \text{\textregistered} \Theta \text{object\_id} \text{opFolder\_id} , @principal_id = @pPrincipal_id 
                                   , @permission type = 103 -- EXECUTE OBJECTS
-- https://docs.microsoft.com/de-de/sql/integration-services/system-stored-
procedures/catalog-grant-permission-ssisdb-database?view=sql-server-2017
    ----- ***********************************************
```
Die oben erstellte Konfiguration diente dazu innerhalb der SSIS Catalog DB dem "technischen User" die Berechtigungen für die jeweiligen Projektordner zu erteilen.

Damit auch eine automatische ( d.h. vom SQL Server Agent ausgeführt) Paketausführung möglich ist sind die beiden folgenden Schritte notwendig.

Zunächst werden die Anmeldeinformationen (d.h. Windows-Name und zugehöriges Passwort) in der master-Datenbank eingetragen.

```
USE [master]
GO
IF NOT EXISTS( select * from sys.credentials where name = N'cred JobUser RCDM' )
    CREATE CREDENTIAL cred_JobUser_RCDM 
           WITH IDENTITY = N'DESKTOP-98\JobUser_RCDM'
         , SECRET = N'<put_Pa$$w0rd_here>'
GO
```
Anschließend erfolgt das Anlegen eines Proxies mit den eben erstellen Anmeldeinformationen in der msdb-Datenbank (= "System-Datenbank des SQL Server Agents). Dabei dient die Zuordnung des Proxies zu einem Subsystem dazu, die Verwendung auf z.B. die Integration Services zu limitieren.

```
USE [msdb]
GO
IF NOT EXISTS( select * from msdb.dbo.sysproxies where name = N'prox_JobUser_RCDM' )
  EXEC msdb.dbo.sp add proxy @proxy name = N'prox JobUser RCDM'
                            , @credential_name = N'cred_JobUser_RCDM'
                           , \omegaenabled = 1
GO
IF EXISTS( select * from  msdb.dbo.sysproxies where name = N'prox JobUser RCDM' )
BEGIN
IF NOT EXISTS ( select *
                from msdb.dbo.sysproxies prx 
               join msdb.dbo.sysproxysubsystem pss
               on prx.proxy_id = pss.proxy_id
               where prx.name = N'prox_JobUser_RCDM'
                 and pss.subsystemid = 11 ) -- 11 = SSIS EXEC msdb.dbo.sp_grant_proxy_to_subsystem @proxy_name=N'prox_JobUser_RCDM'
                                           , @subsystem_id=11 -- 11 = SSIS
END -- end IF
GO
Die gesamte Auflistung der SQL-Agent Subsystem ist hier beschrieben ..
-- -- sp_grant_proxy_to_subsystem >> subsystem
-- https://docs.microsoft.com/en-us/sql/relational-databases/system-stored-
procedures/sp-grant-proxy-to-subsystem-transact-sql?view=sql-server-2017
-----------------------------------------------------
---- ***********************************************
```
Das gesamte T-SQL script ist in der Datei .. >> deployment\_script\_part\_01.sql

# >> jetzt folgt die Paket-Entwicklung

# mit dieser Empfehlung

[https://testfabrikstorage001.blob.core.windows.net/transport/video\\_database-lifecycle-mgmt\\_mid.mp4](https://testfabrikstorage001.blob.core.windows.net/transport/video_database-lifecycle-mgmt_mid.mp4) [https://testfabrikstorage001.blob.core.windows.net/transport/video\\_modern\\_DB\\_dev\\_mit\\_SSDT.mp4](https://testfabrikstorage001.blob.core.windows.net/transport/video_modern_DB_dev_mit_SSDT.mp4)

2 Video- bzw. Konferenz-Sessions zum Thema Application Lifecycle von Kostja Klein

#### mit anschließendem Deployment

[https://docs.microsoft.com/de-de/sql/integration-services/packages/deploy-integration-services-ssis](https://docs.microsoft.com/de-de/sql/integration-services/packages/deploy-integration-services-ssis-projects-and-packages?view=sql-server-2017)[projects-and-packages?view=sql-server-2017](https://docs.microsoft.com/de-de/sql/integration-services/packages/deploy-integration-services-ssis-projects-and-packages?view=sql-server-2017)

#### Dafür stehen 2 Optionen zur Wahl:

#### 1. ISDeploymentWizard.exe als Commandline-Tool

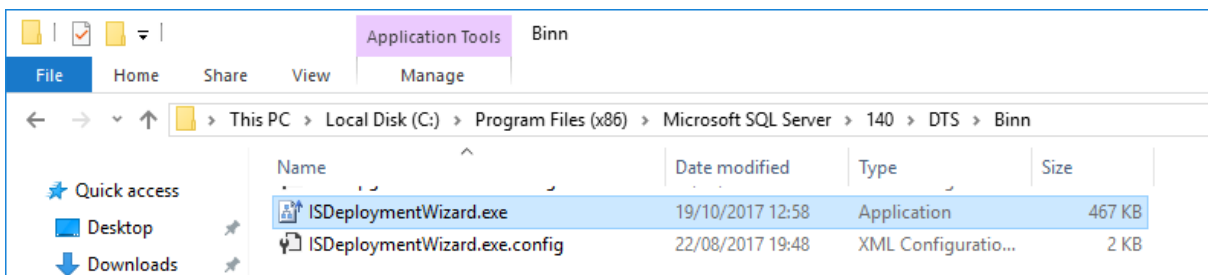

#### mit den folgenden Parametern

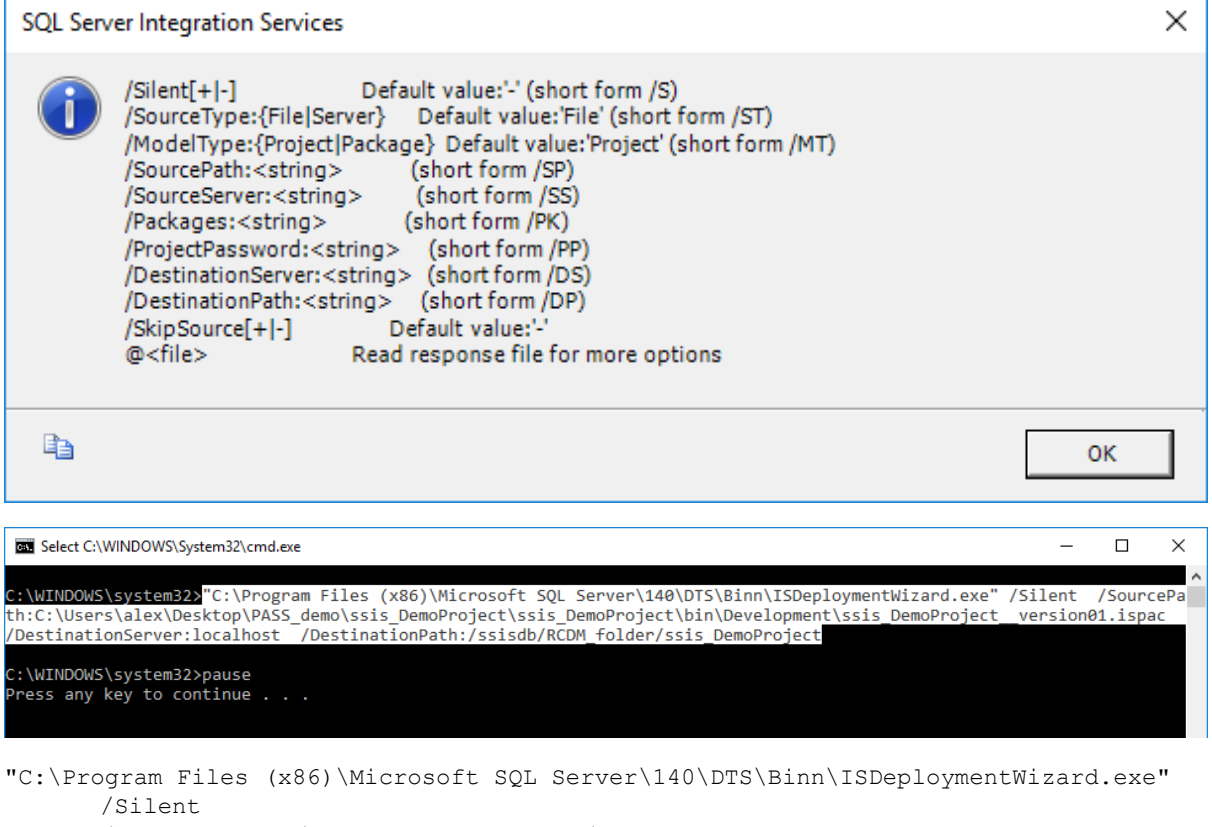

/SourcePath:C:\ <sourceFolder > \ssis\_DemoProject\_\_version01.ispac /DestinationServer:localhost /DestinationPath:/SSISDB/RCDM\_folder/ssis\_DemoProject

Zu Bedenke ist hier der "Programm-Wechsel" von T-SQL im SSMS hin zu einem Commandline-Tool.

```
2. mit T-SQL 
DECLARE @ProjectBinary as varbinary(max) 
DECLARE @operation_id as bigint 
Set @ProjectBinary =
 ( SELECT *
   FROM OPENROWSET( BULK 'C:\_tempDeploy\ssis_DemoProject__version01.ispac'
                    , SINGLE_BLOB) as BinaryData) 
Exec SSISDB.catalog.deploy_project @folder_name = 'RCDM_folder'
                                  , @project_name = 'ssis_DemoProject'
                                  , @Project_Stream = @ProjectBinary
                                  , @operation_id = @operation_id out
```
Hier dagegen gilt es zu Bedenken, dass das Deployment-Team "Bulk-Insert" Permissions auf Serverebene benötigt.

[https://docs.microsoft.com/en-us/sql/integration-services/packages/deploy-integration-services-ssis](https://docs.microsoft.com/en-us/sql/integration-services/packages/deploy-integration-services-ssis-projects-and-packages?view=sql-server-2017)[projects-and-packages?view=sql-server-2017](https://docs.microsoft.com/en-us/sql/integration-services/packages/deploy-integration-services-ssis-projects-and-packages?view=sql-server-2017)

Zusätzlich ist wieder die Ausführungsberichtigung (auf Project-Ebene) zu erteilen.

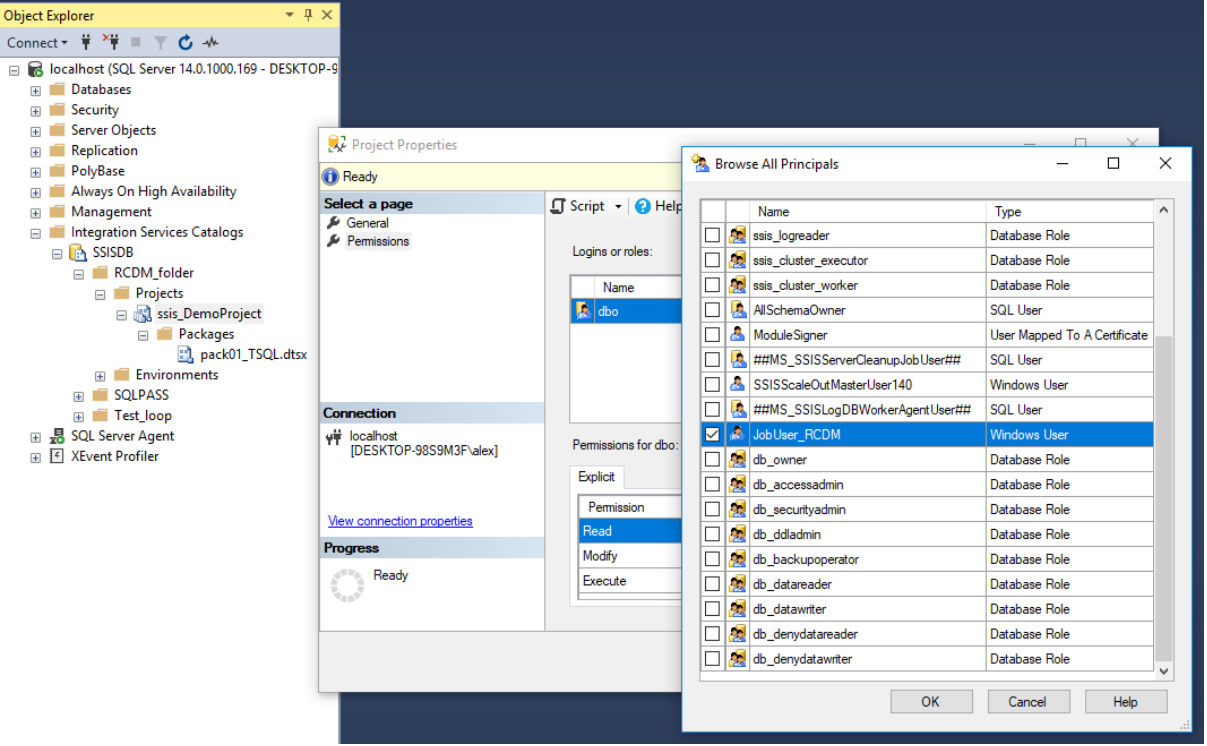

Ergänzend zum SSISDB.catalog.grant permission ( vgl. Seite 9 ) erfolgt hier die Konfiguration im Kontextmenü. Die Projekt-Eigenschaften enthalten einen Menüpunkt für die Berechtigungen. Standardmäßig sind dort sämtliche Berechtigungen für den Principal dbo gesetzt.

Ein weiterer Principal ( JobUser\_RCDM ) ist mittels [Browse...] auszuwählen. Dann können diesem Principal die Berechtigungen Read und Execute erteilt werden. Sollte der zu berechtigende Principal ( im Beispiel der JobUser\_RCDM ) nicht in der Auflistung erscheinen, ist der jeweilige Principal nicht in der SSIDB als Datenbank-User angelegt. ( vgl. Seite 8 CREATE USER [JobUser\_RCDM] ... )

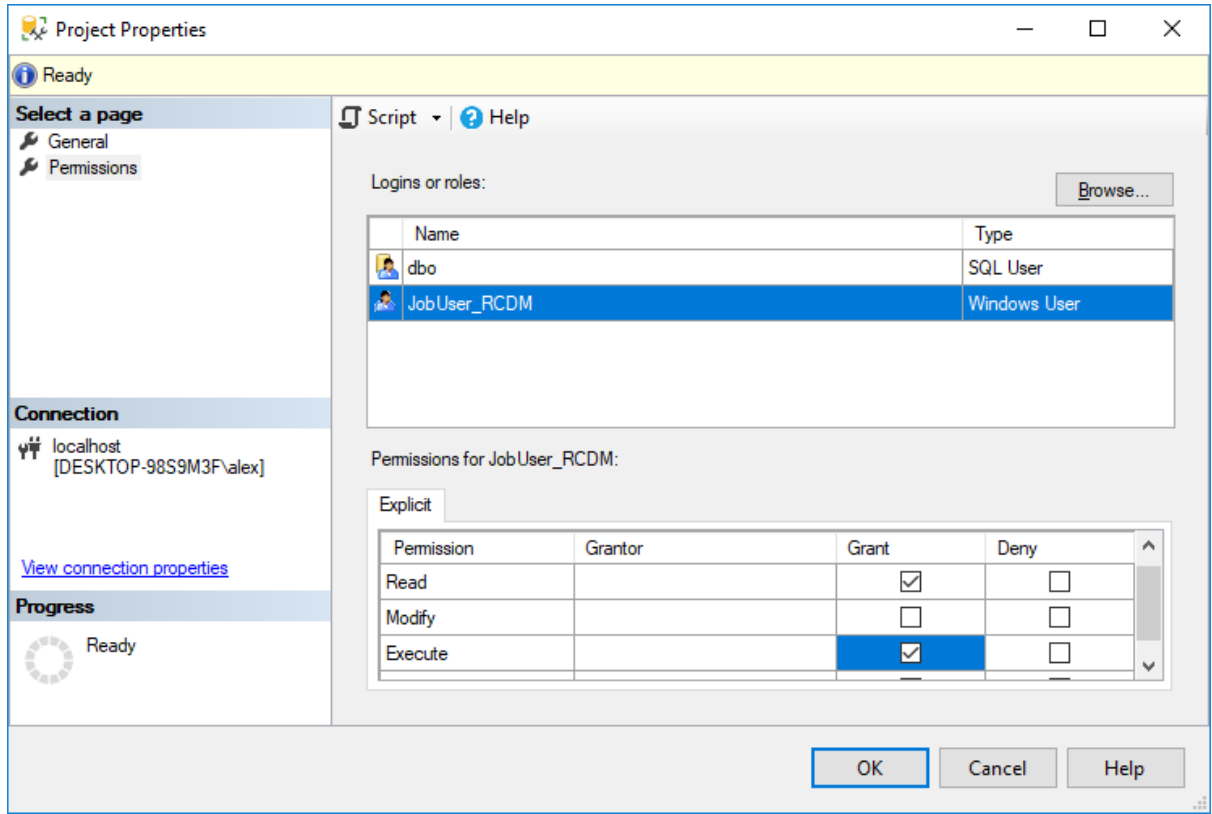

**Create and config Environment**

Jetzt folgt die Konfiguration im SQL Server Agent.

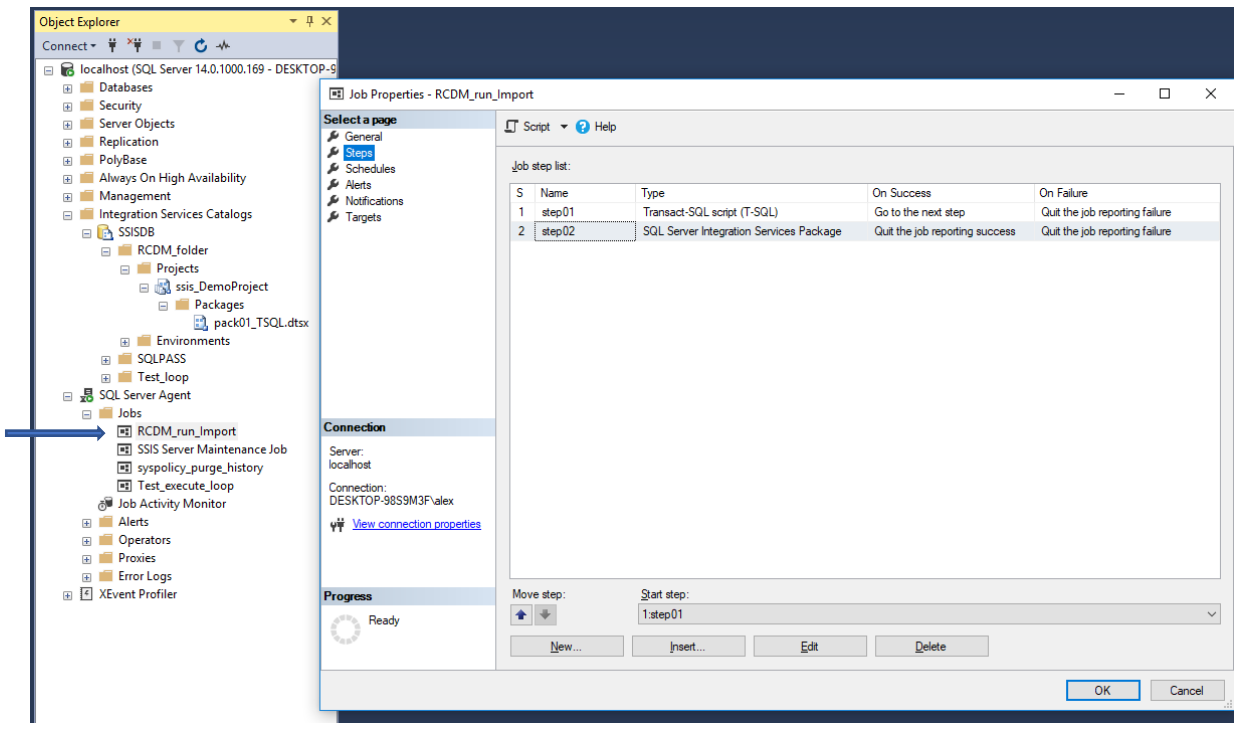

Im jeweiligen Kontext-Menü eines Jobs lassen sich die zugehörigen Eigenschaften auswählen bzw. anpassen. Dabei kann ein Job als Containment für die auszuführenden Job-Steps gesehen werden. Im Beispiel sind step01 ( vom Typ Transact-SQL ) und step02 ( vom Typ SQL Server Integration Services Package ) zu sehen.

In der Job step list sind die Job-Steps in ihrer Ausführungsreihenfolge aufgelistet.

Weiterhin ist in den Spalten [On Success] und [On Error] auch konfiguriert, was nach erfolgreicher bzw. fehlgeschlagener Ausführung eines Job-Steps folgt. Die Standards sind hier beispielhaft dargestellt und konfiguriert; weitere Möglichkeiten sind, die gesamte Job-Ausführung fortzusetzten auch wenn ein Step fehlschlägt oder auch bedingte Sprünge zu nachfolgend konfigurierten Job-Steps.

Die weiteren Job-Eigenschaften der Zeitpläne, Warnungen, Benachrichtigungen und Ziele sind hier nicht Gegenstand der Beschreibung; Informationen dazu liefert Mircosoft hier [https://docs.microsoft.com/de-de/sql/ssms/agent/job-step-properties-new-job-step-general](https://docs.microsoft.com/de-de/sql/ssms/agent/job-step-properties-new-job-step-general-page?view=sql-server-2017)[page?view=sql-server-2017](https://docs.microsoft.com/de-de/sql/ssms/agent/job-step-properties-new-job-step-general-page?view=sql-server-2017)

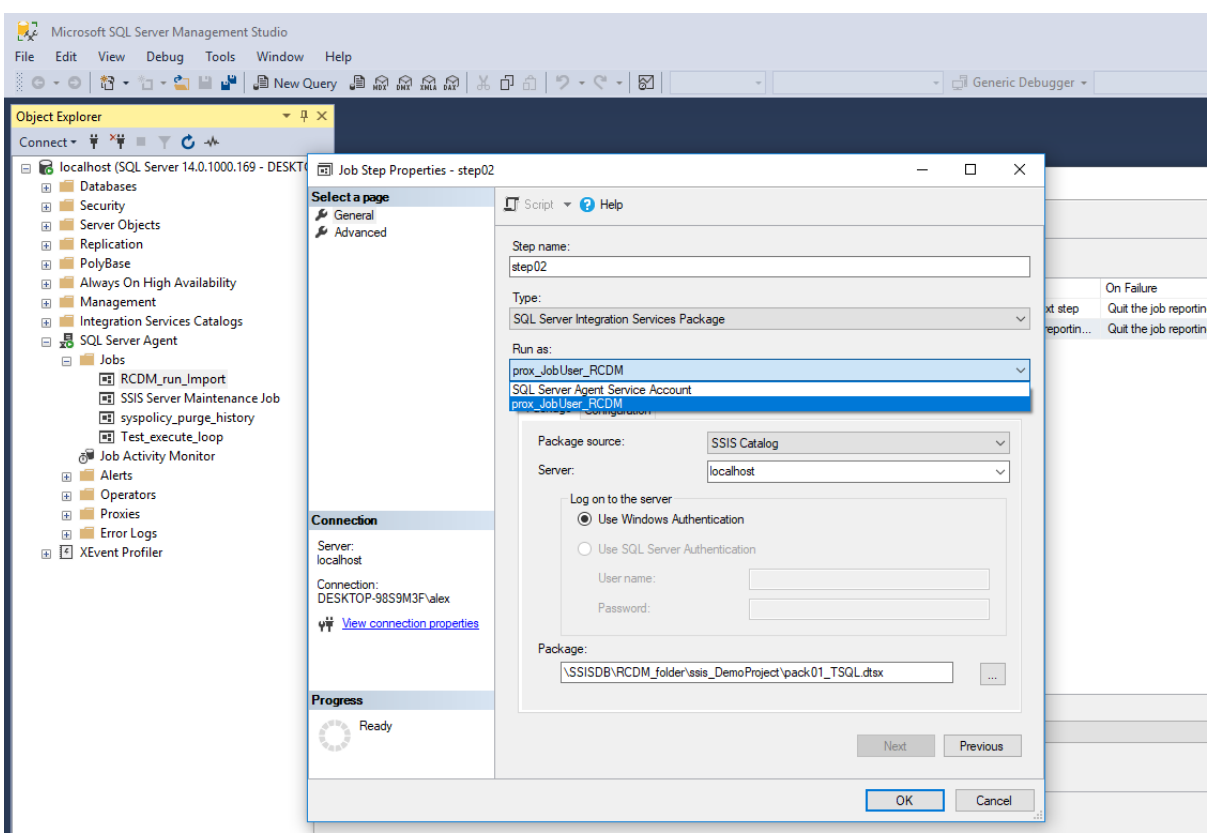

Jetzt folgt die Job-Step Konfiguration am Beispiel eines SSIS-Tasks.

Zunächst ist der Ausführungs Type auf SQL Server Integration Services Package zu stellen. Damit werden dann auch die SSIS-typischen Konfigurationsfelder sichtbar.

Dann folgt die Konfiguration "Run as", d.h. der Ausführungskontext des jeweiligen Steps. Zur Auswahl stehen das Konto des SQL Server Agents und der oben zusätzlich konfigurierte Proxy. Damit werden die Paketausführungen ausschließlich mit den Berechtigungen des Windows Users "JobUser RCDM" ausgeführt. Berechtigungsänderungen für die Job-Step Konfiguration können demnach dediziert diesem User zukommen und beeinflussen nicht sämtliche weitere Jobs.

Fehlende Berechtigungen sind in den zugehörigen Logs ebenfalls dem User "JobUser\_RCDM" zuzuordnen. Dies ist in dem Beispiel auf Seite 21 und 22 dargestellt.

Das Konto des SQL Server Agent Service Accounts erfährt dagegen nach der Erstinstallation keine weitere Konfigurationsänderung.

Dann folgend die SSIS-spezifischen Konfigurationen beginnend mit der Package Source.

Die bevorzugte Quelle ist der SSIS Catalog. Die weiteren verfügbaren Quellen sind hier [https://docs.microsoft.com/en-us/sql/integration-services/packages/sql-server-agent-jobs-for](https://docs.microsoft.com/en-us/sql/integration-services/packages/sql-server-agent-jobs-for-packages?view=sql-server-2017)[packages?view=sql-server-2017](https://docs.microsoft.com/en-us/sql/integration-services/packages/sql-server-agent-jobs-for-packages?view=sql-server-2017)

>> 8. Package Source beschrieben.

Die drei folgenden Einstellungen [Server] , [Log on to the Server] und [Package] setzten die oben erteilten Berechtigungen ( CREATE LOGIN und SSISDB.catalog.grant\_permission für Ordner und Project ) voraus.

Im nächsten Register

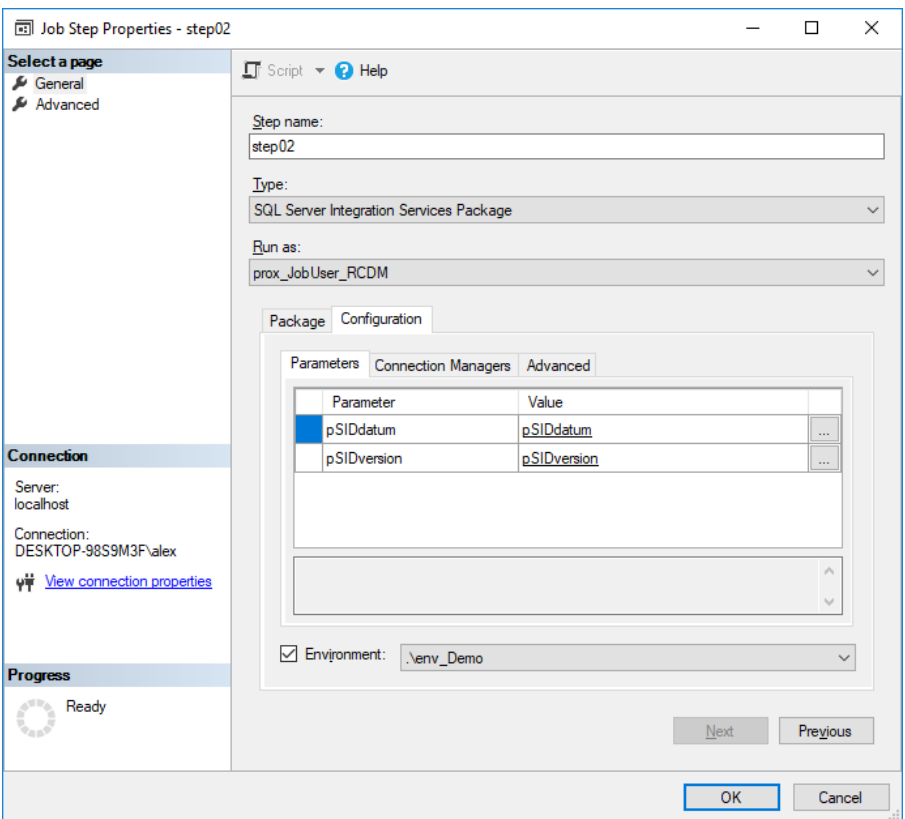

Folgen die Konfigurationen für die Parameters und Connection Managers. Weiterhin sind in Advanced der Logging level und die Ausführung in der 32-bit runtime wählbar.

Im vorliegenden Beispiel erfolgte die Konfiguration der Parameter mittels Environment. Die dabei konfigurierten Werte sind innerhalb der Environments den Variablen zugeordnet.

Um also die zur Laufzeit verwendeten Werte für pSIDdatum bzw. sSIDversion zu erfahren ist ein Blick in die Eigenschaften des Environments ( im Beispiel "env\_Demo" ) notwendig.

Eine schnellere Übersicht bzgl. der Parameter und Config-Strings bietet der SSIS Catalog Browser.

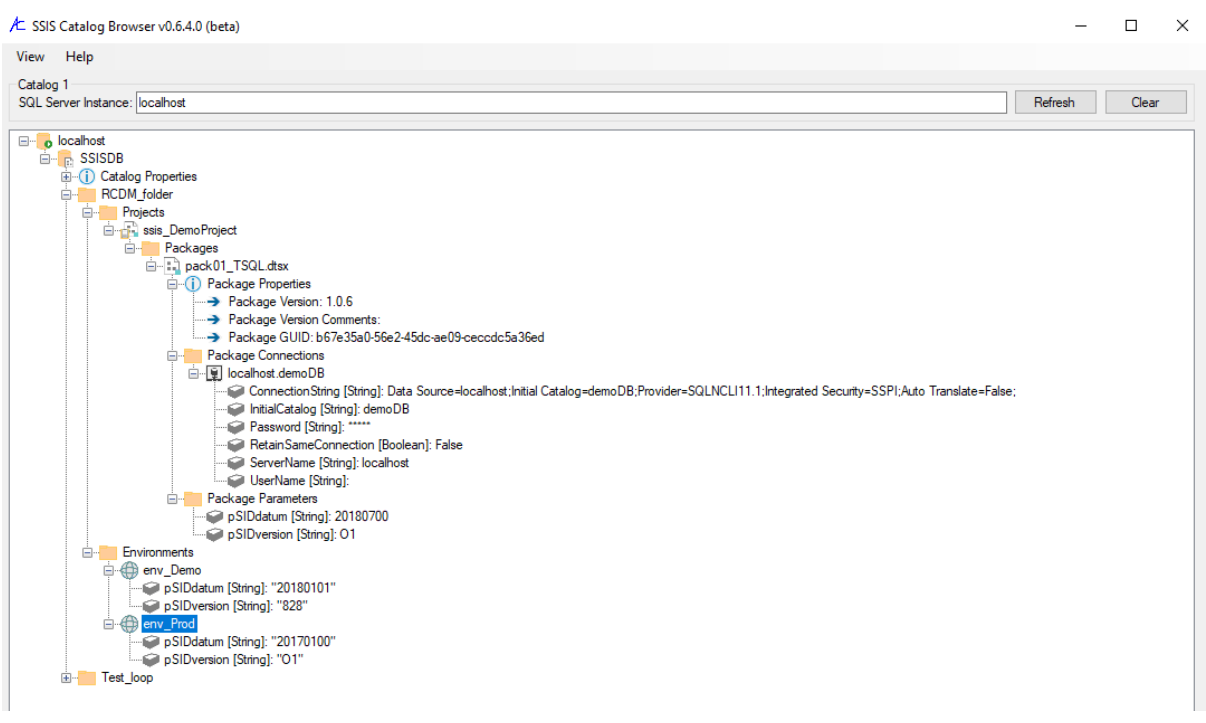

Dann folgt die Ausführung des Jobs.

Dies kann zum einen zeitgesteuert erfolgen. Dies ist in der Job-History am Text "The Job was invoked by Schedule" erkennbar.

Zum zweiten kann der Job auch "von Hand" gestartet werden.

Dabei erlaubt der folgende Dialog auch den ersten Step, mit dem gestartet werden soll auszuwählen.

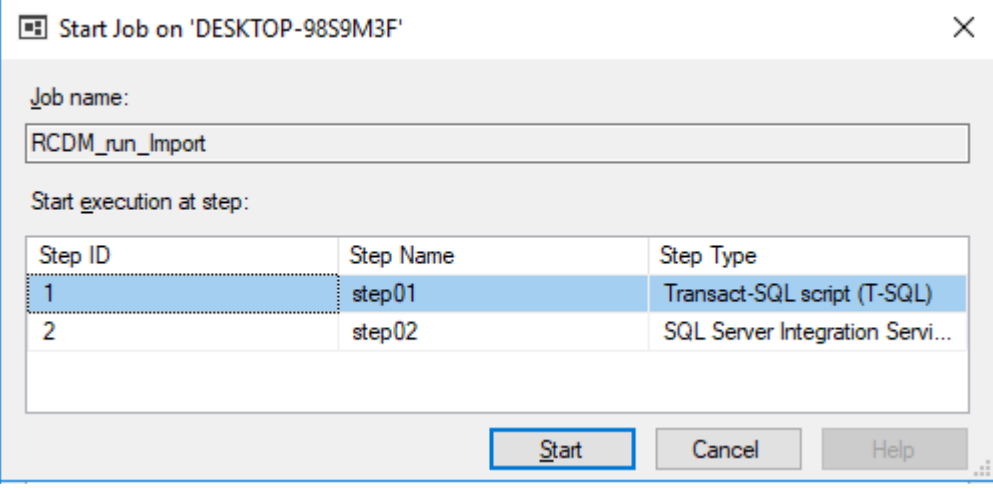

Zu beachten ist, dass der Job bei nur einem Job-Step sofort und ohne Anzeige dieses Dialogs startet.

Die dritte Möglichkeit ist das programmgesteuerte Anstarten mittels T-SQL Statement.

exec msdb.dbo.sp\_start\_job @job\_name = N'RCDM\_run\_Import'

Nach der Ausführung folgt die Auswertung in der SQL Server Agent Job-History und in den SSIS Catalog Reports.

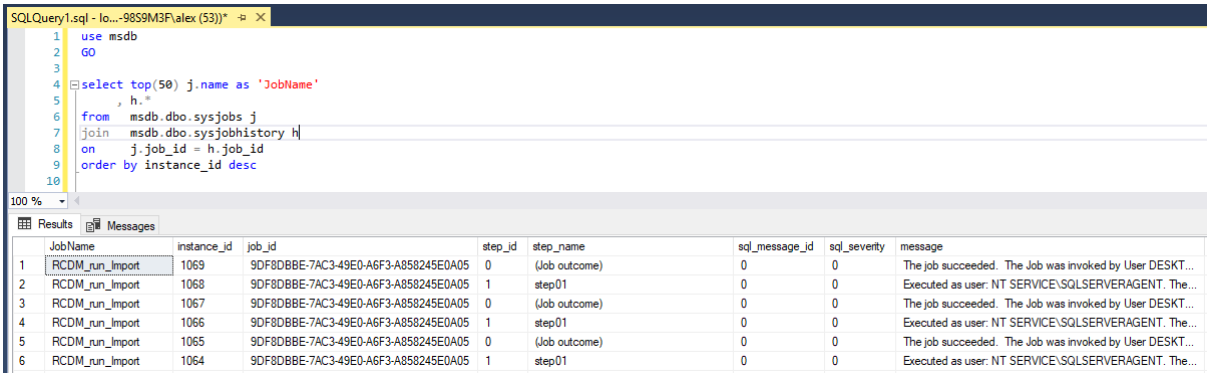

Die folgende Auswertung joint den Jobnamen mit sämtlichen Jobhistory-Details.

Insbesondere sind die Spalten run\_time und run\_duration zu beachten. Der jeweilige Wert ist die "unformatierte" Uhrzeit bzw. Ausführungsdauer. Die formatierenden Doppelpunkte sind zugunsten des Datentyps INT herstellerseitig entfernt.

```
select top(50) j.name as 'JobName'
     , h.*
from msdb.dbo.sysjobs j
join msdb.dbo.sysjobhistory h
on j.job_id = h.job_id
order by instance_id desc
```
Ein Eintrag in die sysjobhistory erfolgt erst, nachdem der erste Jobstep beendet ist. Demnach sind "langlaufende erster Jobsteps" zunächst hier nicht sichtbar.

```
151
     16 \overline{ SELECT
     17
              ja.job_id,
     18j.name AS job_name,
             ja.start_execution_date,
     19ISNULL(last executed step id, \emptyset)+1 AS current executed step id,
     2021Js.step_name
     22 FROM msdb.dbo.sysjobactivity ja
     23 LEFT JOIN msdb.dbo.sysjobhistory jh
     24ON ja job_history_id = jh instance_id
     25 JOIN msdb.dbo.sysjobs j
     26<br>
ON ja.job_id = j.job_id<br>
27<br>
JOIN msdb.dbo.sysjobsteps js
            ON ja.job_id = js.job_id
     2829AND ISNULL(ja.last_executed_step_id,0)+1 = js.step_id
     30 WHERE ja.session id = (SELECT TOP 1 session id FROM msdb.dbo.syssessions ORDER BY agent start date DESC)
     31AND start execution date is not null
     32 AND stop execution date is null;
100 % \rightarrowEE Results ENE Messages
      job_id
                                                         start execution date
                                          job name
                                                                               current executed step id step name
     9DF8DBBE-7AC3-49E0-A6F3-A858245E0A05 RCDM_run_Import 2018-07-10 14:33:27.000 1
                                                                                                      step01
```
Diese Abfrage zeigt die vermeintlich fehlende Information.

```
SELECT
       ja.job_id,
       j.name AS job_name,
       ja.start_execution_date, 
       ISNULL(last_executed_step_id,0)+1 AS current_executed_step_id,
       Js.step_name
FROM msdb.dbo.sysjobactivity ja 
LEFT JOIN msdb.dbo.sysjobhistory jh 
       ON ja.job_history_id = jh.instance_id
JOIN msdb.dbo.sysjobs j 
ON ja.job_id = j.job_id
JOIN msdb.dbo.sysjobsteps js
       ON ja.job_id = js.job_id
       AND ISNULL(ja.last_executed_step_id,0)+1 = js.step_id
WHERE ja.session_id = (SELECT TOP 1 session_id FROM msdb.dbo.syssessions ORDER BY
agent_start_date DESC)
AND start execution date is not null
AND stop_execution_date is null;
```
Die zugehörige Ansicht im Log File Viewer

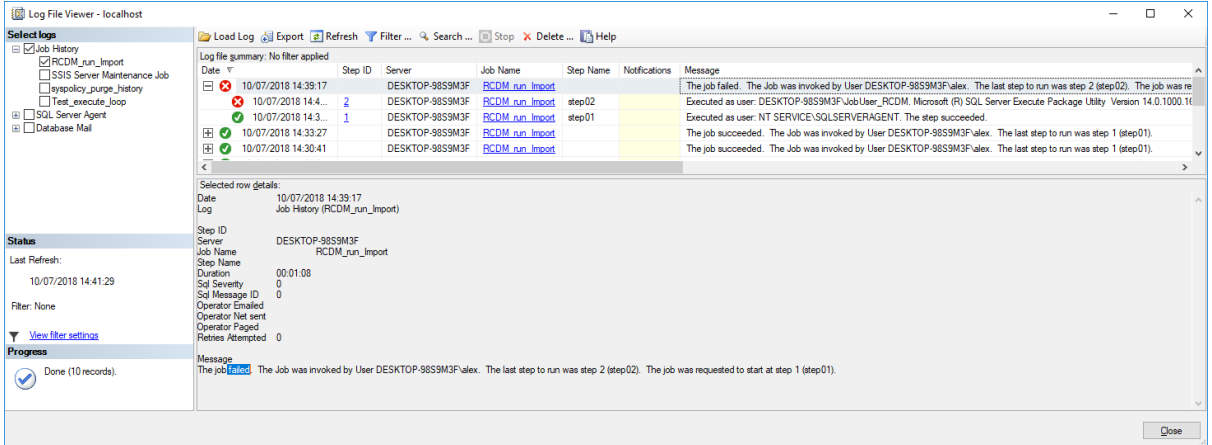

Die Job-Message:

*The job failed. The Job was invoked by User DESKTOP-98S9M3F\alex. The last step to run was step 2 (step02). The job was requested to start at step 1 (step01).*

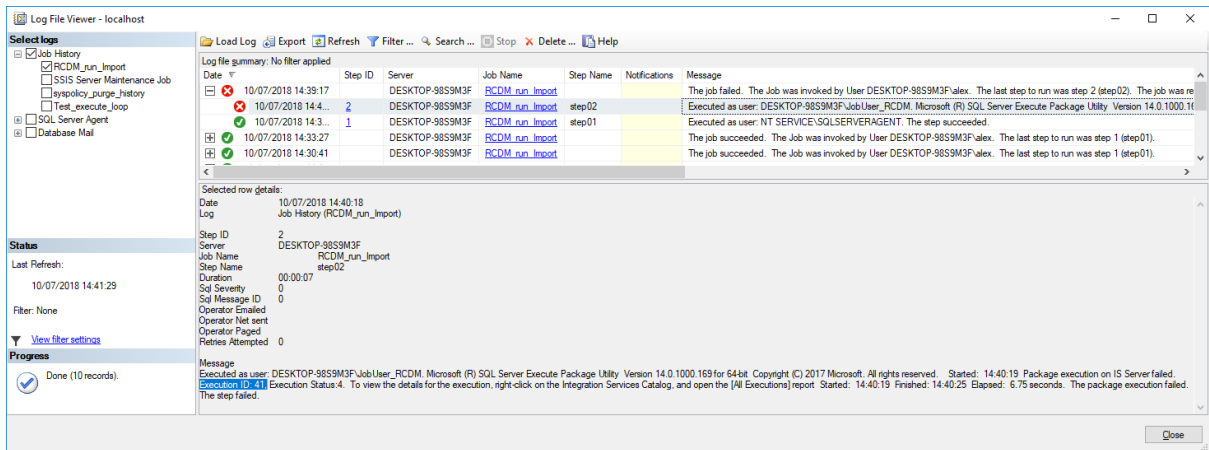

Die Message des Job-Steps:

*Executed as user: DESKTOP-98S9M3F\JobUser\_RCDM. Microsoft (R) SQL Server Execute Package Utility Version 14.0.1000.169 for 64-bit Copyright (C) 2017 Microsoft. All rights reserved. Started: 14:40:19 Package execution on IS Server failed. Execution ID: 41, Execution Status:4. To view the details for the execution, right-click on the Integration Services Catalog, and open the [All Executions] report Started: 14:40:19 Finished: 14:40:25 Elapsed: 6.75 seconds. The package execution failed. The step failed.*

Mit dieser *. Execution ID: 41* kann die weitere Fehler-Analyse in den Reports der SSISDB fortgesetzt werden.

Die Übersicht aller Ausführungen:

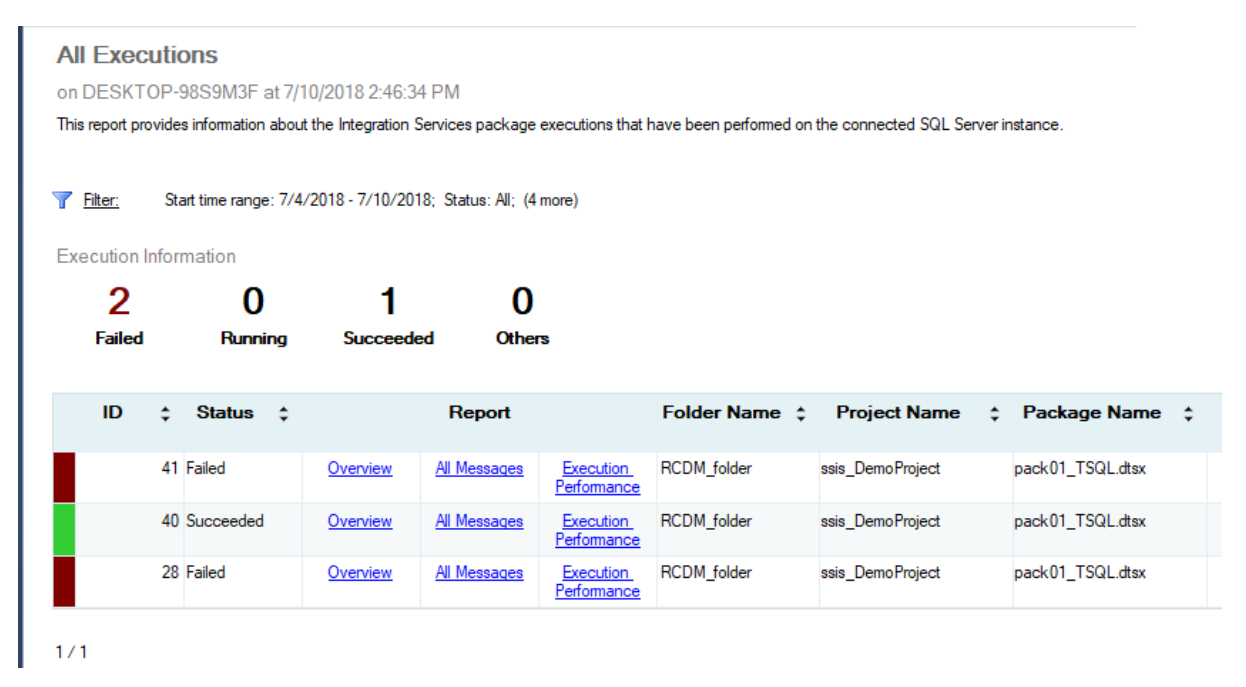

### **Messages**

on DESKTOP-98S9M3F at 7/10/2018 2:47:22 PM

This report displays messages for the executions or validations.

#### View Overview

Execution Information

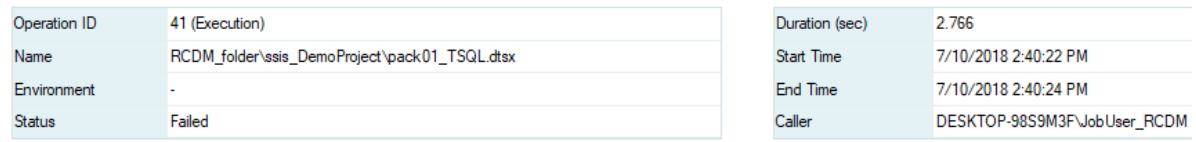

E Error Messages

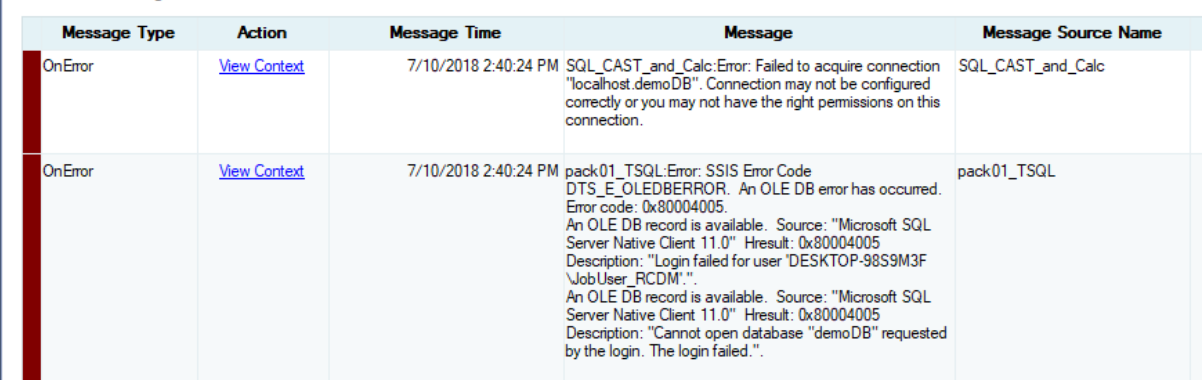

Nach dem Fixen des Berechtigungsproblems ...

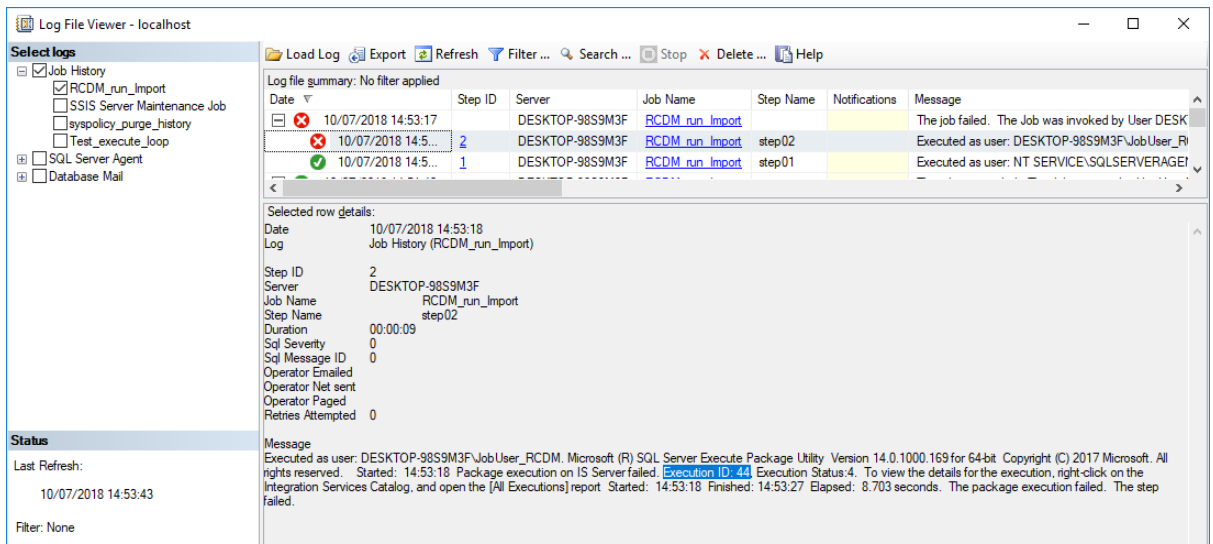

# Die Details im SSIS Catalog zeigen..

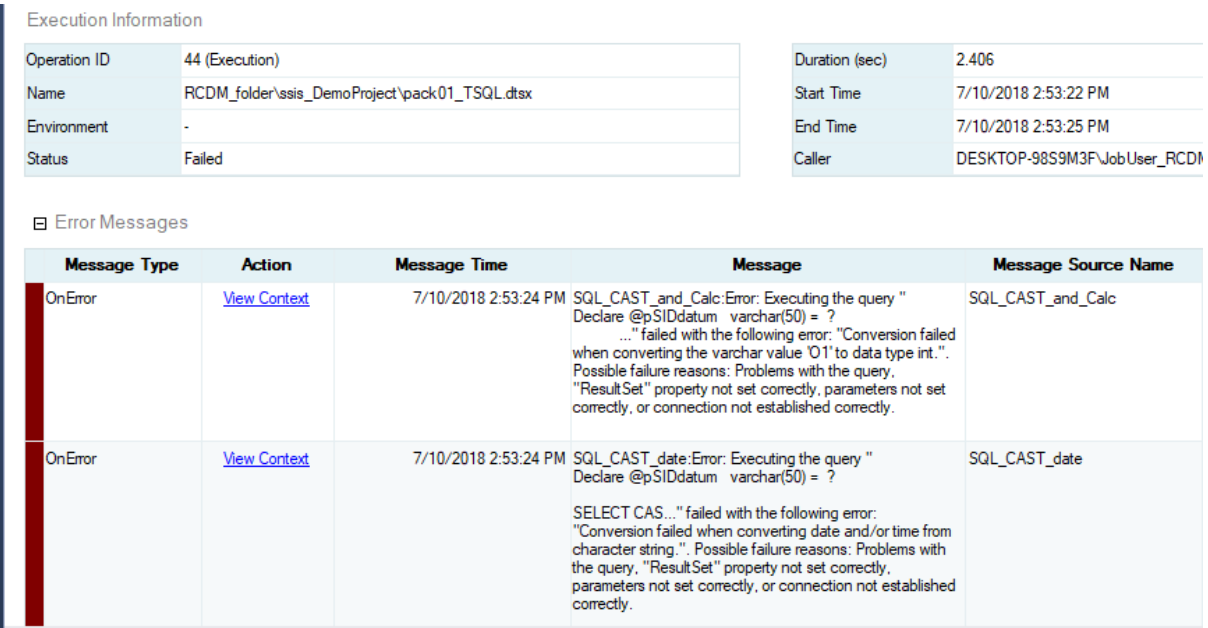

# Wie kann ein Administrator die zur Laufzeit konfigurierten Parameter auslesen?

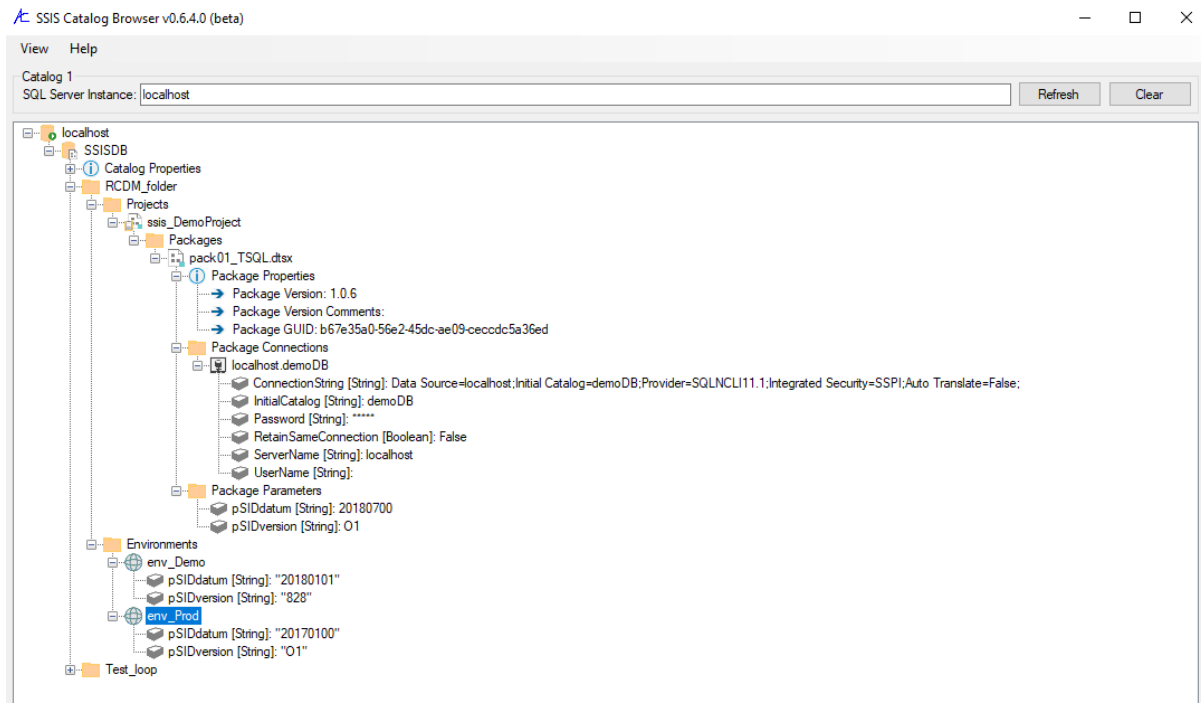

#### Das Tool gibt es zum Download hier <https://dilmsuite.com/>

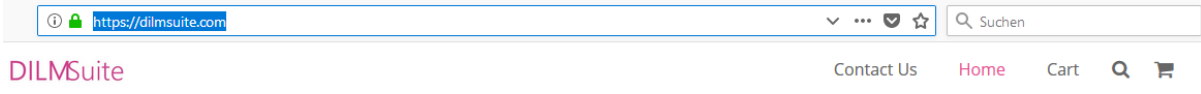

# "Can I use Power BI to view SSIS Catalog execution logs?"

#### **Basic SSIS Catalog Dashboard in Power BI**

Basic SSIS Catalog Dashboard in Power BI is a free Power Bi template. Basic SSIS Catalog Dashboard in Power BI is a simple Catalog dashboard with slicers for Date components and SSIS Catalog projects and packages.

# "Can I view all of the SSIS Catalog at a glance?"

#### **SSIS Catalog Browser**

SSIS Catalog Browser is a free utility. SSIS Catalog Browser is a single-treeview Catalog viewer, similar to SSIS Catalog Compare. SSIS Catalog Browser presents a rich, complete view of the SSIS projects, packages, and configurations metadata deployed to enterprise SSIS Catalog instances.

### ... und für die Ausführungsperformance gibt es ein PowerBI dashboard

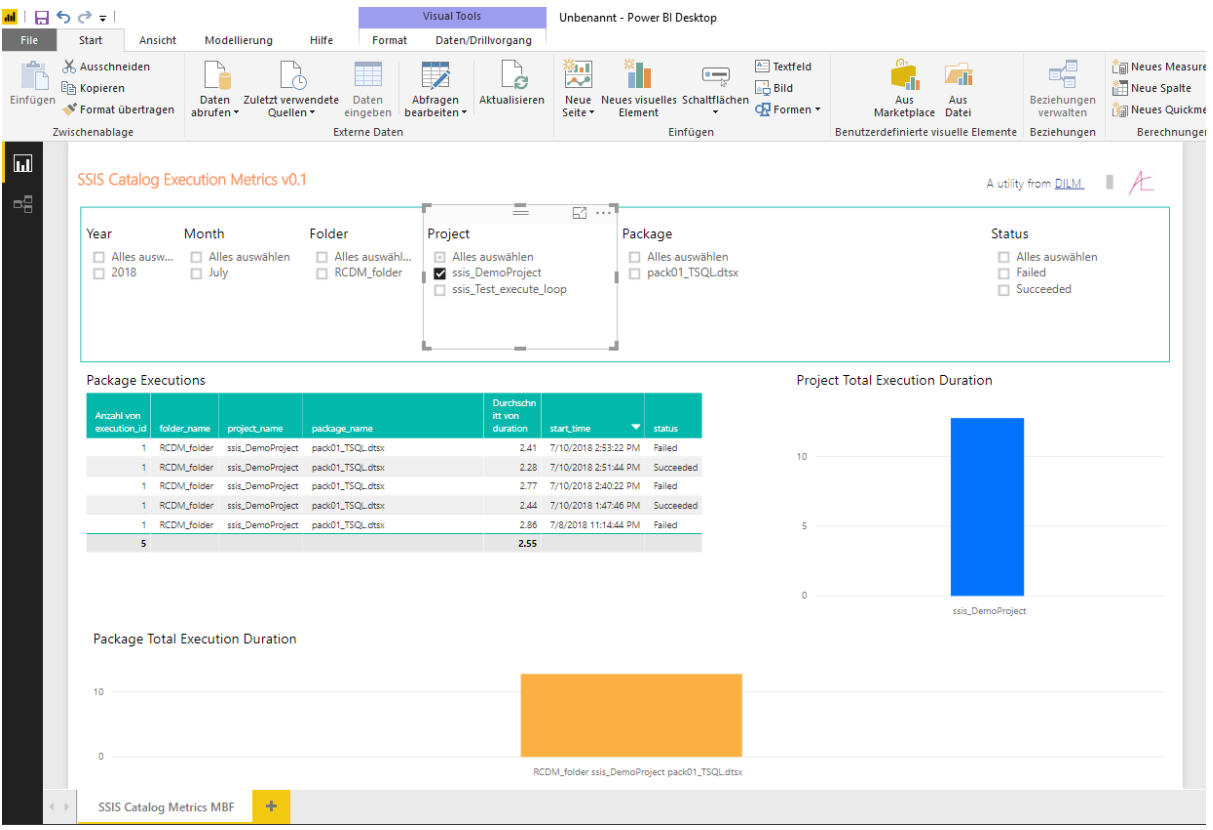